# **学会会員APCの割引申請についての手順 投稿・採択時**

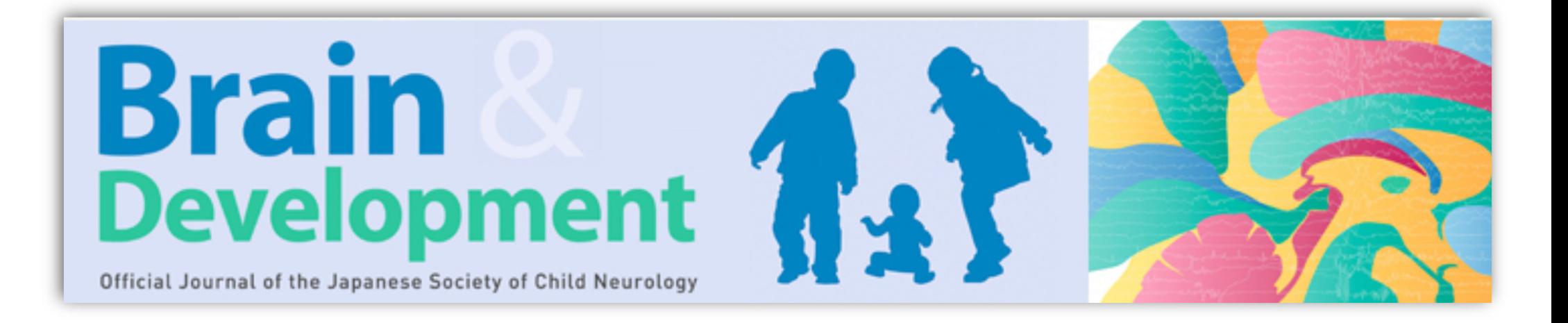

### 論⽂の投稿ステップを進め"Build PDF for Approval"のステップが完了すると次のステップでOpen Accessの際のAPC割引を申請し、APCを確認することができます。

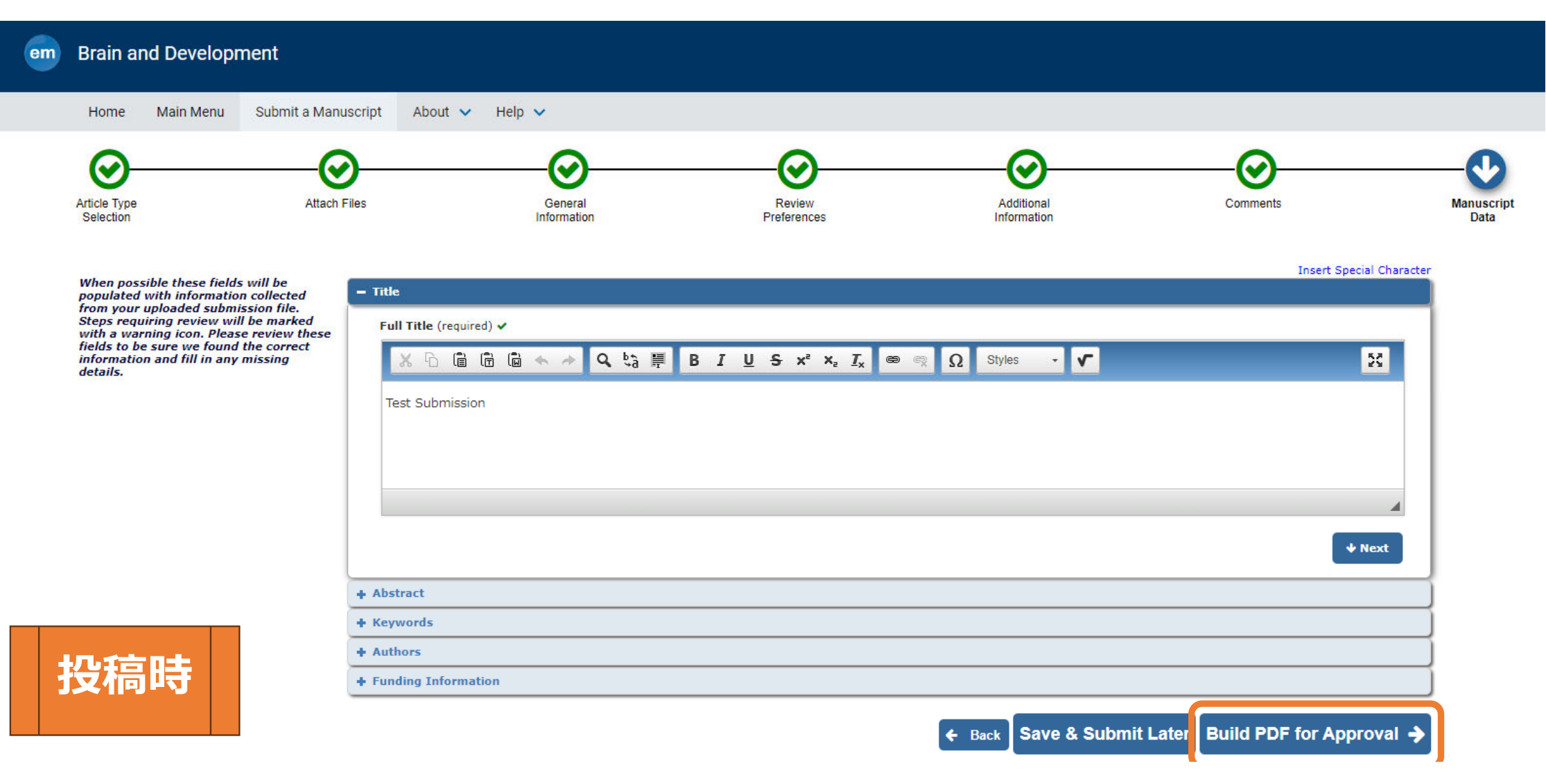

# "Publishing Options"のをクリックすると、ポップアップでAPC割引のための画⾯が⽴ち上がります

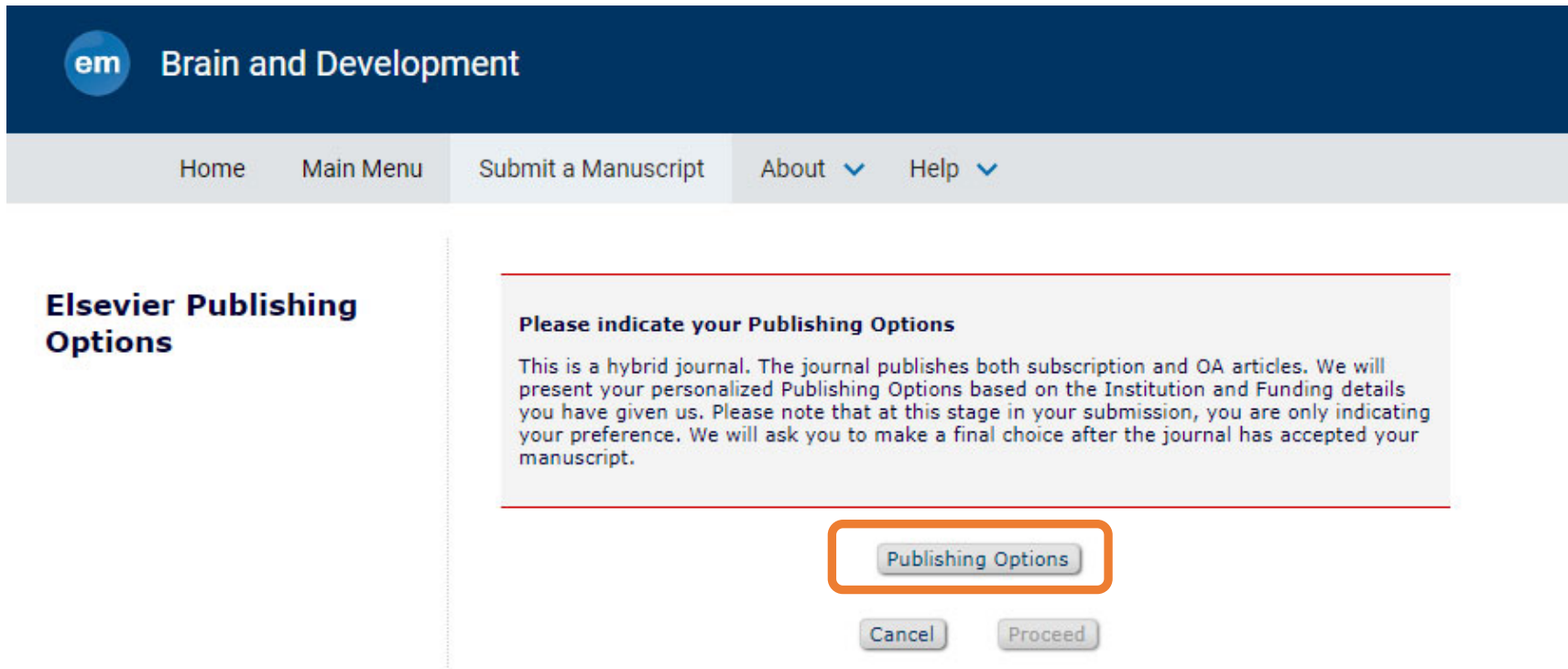

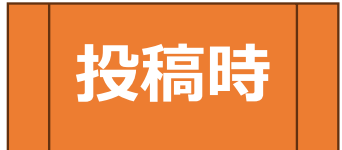

# 学会会員であるという"Yes" をクリックし、"Publishing Options"をクリックして進めます。

### **Publishing Options**

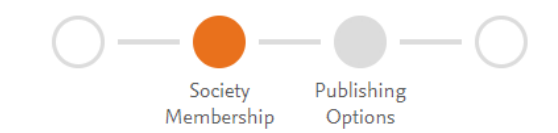

# **Test Submission Society Membership** When publishing open access, Brain and Development offers a discounted Article Publishing Charge (APC) to society members. Further information on society membership discounts is available on the Elsevier Support Center. Are you, or any of your co-authors, members of The Japanese Society of Child Neurology?  $\odot$  Yes  $\bigcirc$  No **投稿時 Publishing Options >** Cancel

Open Accessを選択した場合には学会会員 割引が反映されたAPCが表⽰されます。 Open Accessを希望されない場合には Subscriptionを選択してください。そして このサイトをクローズし、投稿画⾯に戻り、 投稿手続きを進めてください。

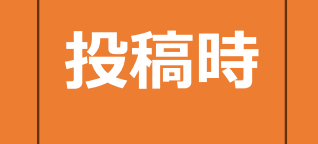

#### These are the available publishing options.

If the journal accepts your article, you can change your mind about these options. Note: editors and reviewers can only see your selection after acceptance.

**Test Submission** 

G)

### **Gold Open Access**

• Publish as an Open Access article

Upon acceptance, my final published journal article will be immediately available to everyone. I need to pay an APC (Article Publishing Charge).

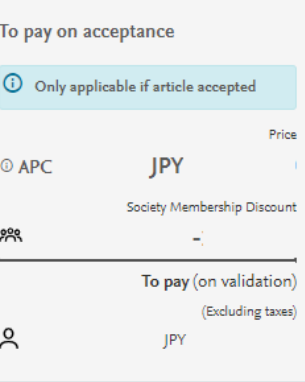

### Subscription

#### Publish as a subscription article

Upon acceptance, my final published journal article will be immediately available to all journal subscribers, to patients and caregivers, and other groups. I understand that I must wait for 12 months before I can share my accepted manuscript publicly in my institution or funder's repository. I can immediately share it on noncommercial personal homepages and blogs, within my institution, and privately with collaborators.

# Save and return >

Back

 $\ddot{\phantom{1}}$ 

### 投稿論⽂が採択された後にも、再度APCの会員割引についての質問があります。 最終的なAPCを確認し、論文出版のための手続きを進めてください。

Gold Open Access: Society Membership Discount Agreement

(applicable to all authors)

In case your Society has an agreement with Elsevier for society members to publish Gold OA at a reduced rate, upon validation, you can pay the discounted Article Publishing Charge (APC).

- · Validation: Society will confirm whether you or one of your co-authors are a member as you specified in the publishing journey. Based on this, we will send you an invoice for a discounted APC.
- . Flexibility: If the Society does not validate, then you receive an invoice for the full APC. When publishing in a hybrid journal and you do not have the funding available, you can contact us via email to change the publishing option to subscription and publish free of charge within two weeks of Elsevier sending the invoice.

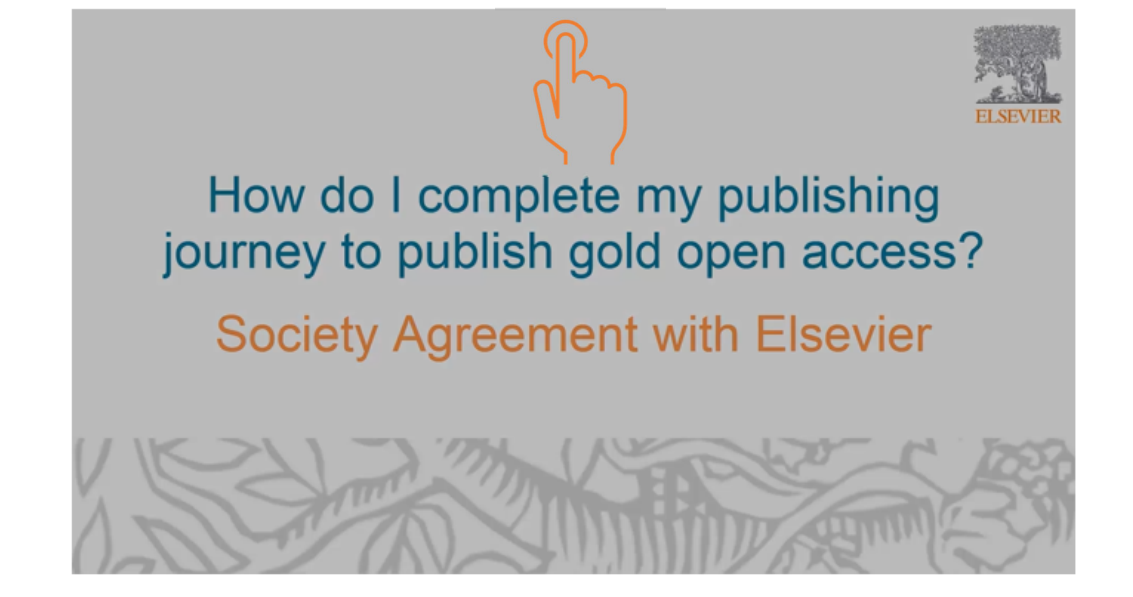

## 採択後の学会会員割引APCの申請について

Right and Access formのリンクをクリックします。

Elsevier Article Publication Serviceにログ インします。投稿サイトに登録した情報と 同じEmail とPW。

Publishing Agreementをクリックします。

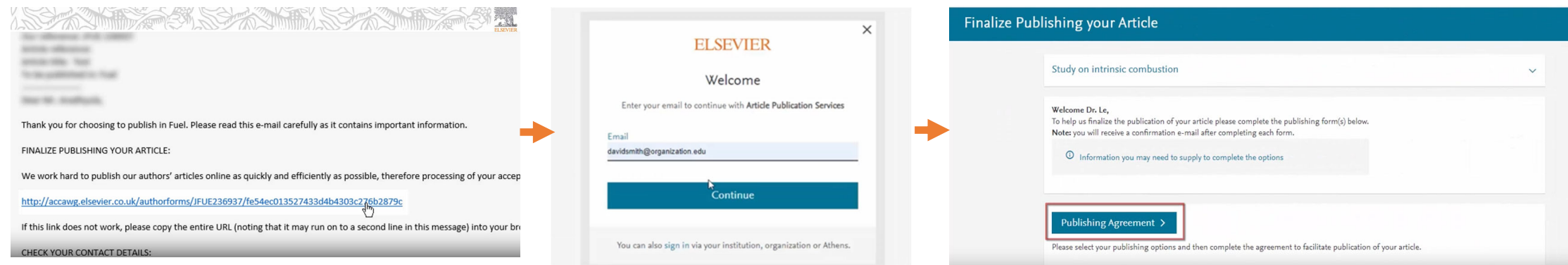

### ステップに沿って質問に回答していきます。Step④で 学会会員であるかどうかの質問があります。

### **ELSEVIER**

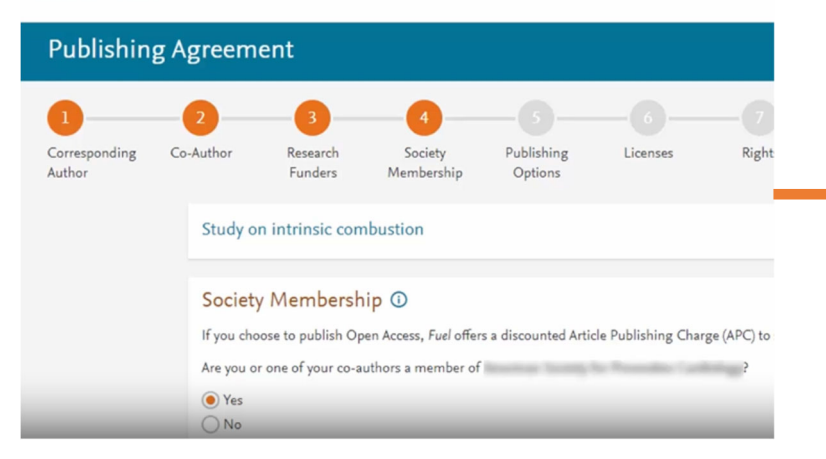

### Society Membership <sup>®</sup>

If you choose to publish Open Access, Fuel offers a discounted Article Publishing Charge (APC) to society members.

Are you or one of your co-authors a member of American Society for Preventive Cardiology?

 $\checkmark$ 

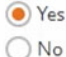

Please tell us who the Society member is: Name of author\*

Enter Society Membership ID or Number \*

ienne Le

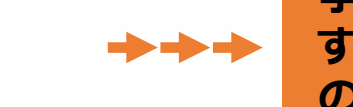

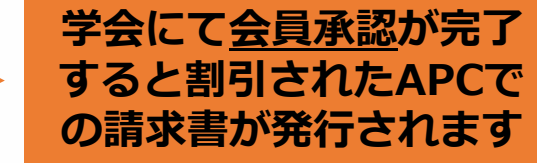

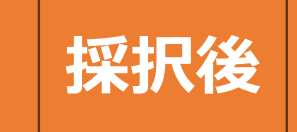